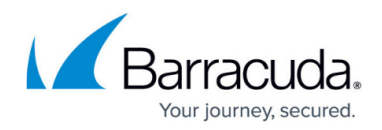

# How to Create an Application Object

#### https://campus.barracuda.com/doc/96026231/

An application object is a reusable combination of predefined applications and custom applications. You can use application objects to create your own set of applications with custom Include and Exclude lists.

With Barracuda CloudGen Firewall version 8.3.0, a new feature 'Policy Profiles' has been implemented. Policy profiles are centrally managed, (pre-)defined rules for handling network traffic and applications. Instead of creating application objects, you can also switch from the application ruleset to the Policy Profiles view and configure application policies. For more information, see <u>Policy Profiles</u> and <u>How to Create Application Policies</u>.

### **Create an Application Object**

- 1. Go to CONFIGURATION > Configuration Tree > Box > Assigned Services > Firewall > Forwarding Rules.
- 2. Click Lock.
- 3. In the left menu, expand Firewall Objects and select Applications .
- 4. Right-click the table and select **New > Application Object**.
- 5. Enter a **Name** and an optional **Comment**.
- 6. Select **Applications** as the filtering option.
- 7. Use the filter text boxes above each column to identify the application.

🐁 Edit Application Object: Combine Objects and Applications

| Name Exam                                             | nple Object   |                   |            |                            |                                                    | Save         |
|-------------------------------------------------------|---------------|-------------------|------------|----------------------------|----------------------------------------------------|--------------|
| omment Facebook Social Media Supporting File Transfer |               |                   |            |                            |                                                    |              |
| Objects                                               | Application   | s 🔿 Custom Ap     | plications |                            |                                                    |              |
| Select Application                                    | ns or Objects |                   |            |                            |                                                    |              |
| ace                                                   | •             | Social Networking | ▼ Filter   | Supports File Transfer 🛛 🗸 | Filter                                             | Filter       |
| Name                                                  | Арр           | Category          | Risk       | Properties                 | Info                                               | Depends on   |
| Facebook                                              | Soc           | ial Networking    |            | Time/Productivity Consumi  | Facebook is a social networking service and web    | Web browsing |
| Facebook at                                           | t Work Soc    | ial Networking    | 2          | Time/Productivity Consumi  | Facebook at Work lets you create a work accou      | Web browsing |
| Facebook M                                            | larketpl Soc  | ial Networking    | 2          | Time/Productivity Consumi  | Marketplace is a convenient destination on Face    | Web browsing |
| Facebook P                                            | hotos Soc     | ial Networking    | 8          | Bandwidth Consuming, Tim   | This sub-application identifies the usage of Faceb | Web browsing |
| F Facebook V                                          | ídeos a Soci  | ial Networking    | 8          | Bandwidth Consuming, Tim   | This sub-application identifies the usage of Faceb | Web browsing |

Select the applications that you want to add to your application object and either drag them to the **Application Set** section or click the plus sign (+) that appears on mouse-over in the **Name** column.

You must always include the **Base** component of the application.

 $\times$ 

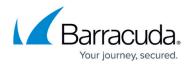

| Select Applications or Objects |                                       |                                          |                                      |                                                 |                      |  |  |  |  |
|--------------------------------|---------------------------------------|------------------------------------------|--------------------------------------|-------------------------------------------------|----------------------|--|--|--|--|
| face                           | <ul> <li>Social Networking</li> </ul> | <ul> <li>Filter</li> <li>Risk</li> </ul> | Supports File Transfer<br>Properties | Filter<br>Info                                  | Filter<br>Depends on |  |  |  |  |
| Name                           | App Category                          |                                          |                                      |                                                 |                      |  |  |  |  |
| 🔺 📑 Facebook 🕢 🛨 🖃             | Social Networking                     |                                          | Time/Productivity Consumi            | Facebook is a social networking service and web | Web browsin          |  |  |  |  |
| Facebook at Work               | Social Networking                     | 2                                        | Time/Productivity Consumi            | Facebook at Work lets you create a work accou   | Web browsin          |  |  |  |  |
| Facebook Marketpl              | Social Networking                     | 2                                        | Time/Productivity Consumi            | Marketplace is a convenient destination on Face | Web browsin          |  |  |  |  |

- 8. Click Save .
- 9. Click Send Changes and Activate.

## Barracuda CloudGen Firewall

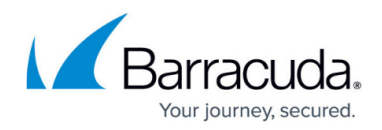

### Figures

- 1. fb\_app\_new.png
- 2. fb\_app\_set.png

© Barracuda Networks Inc., 2024 The information contained within this document is confidential and proprietary to Barracuda Networks Inc. No portion of this document may be copied, distributed, publicized or used for other than internal documentary purposes without the written consent of an official representative of Barracuda Networks Inc. All specifications are subject to change without notice. Barracuda Networks Inc. assumes no responsibility for any inaccuracies in this document. Barracuda Networks Inc. reserves the right to change, modify, transfer, or otherwise revise this publication without notice.